# **Captions**

### **Tab References – Group Captions Insert Caption**

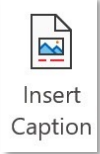

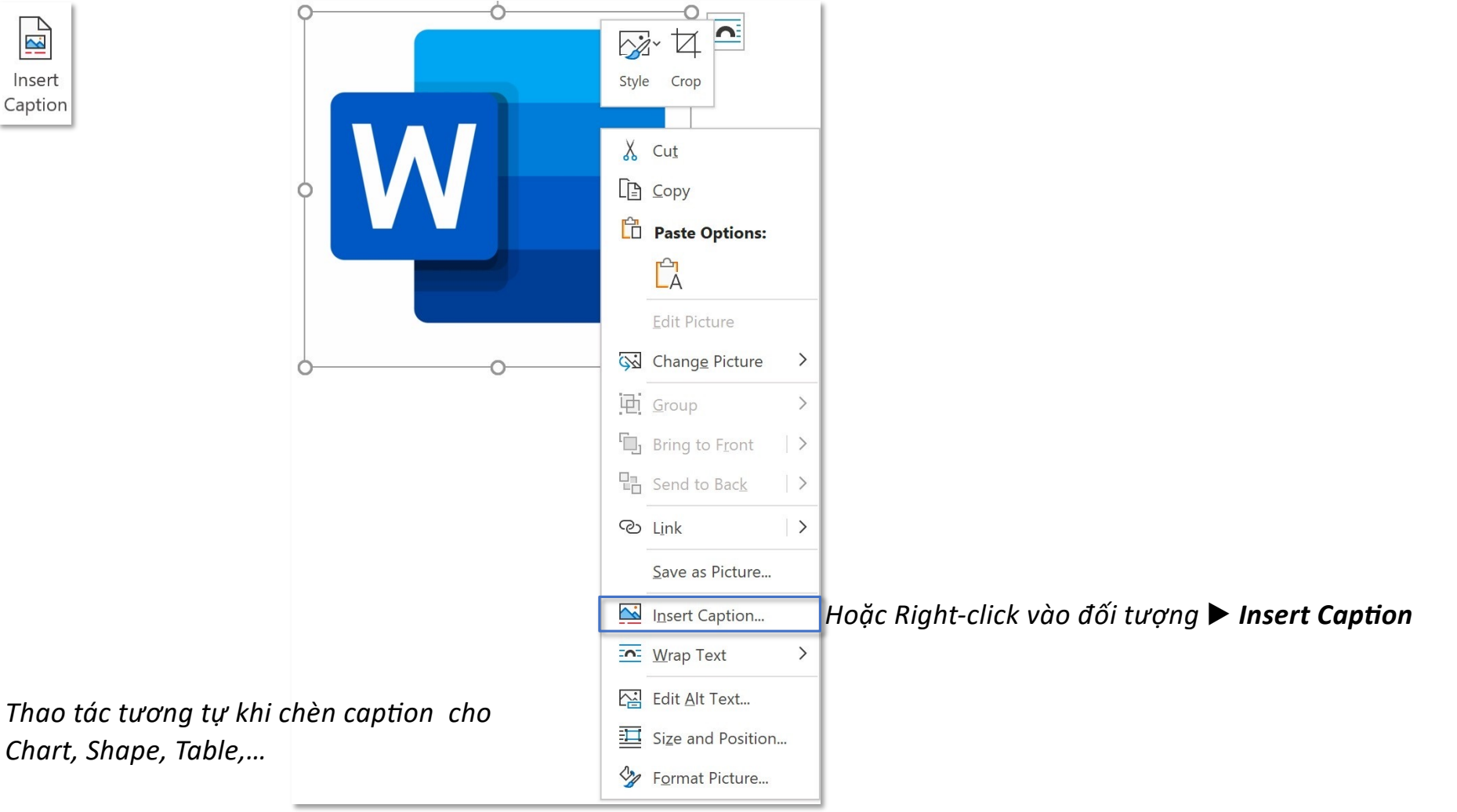

### **Tab References – Group Captions Insert Caption**

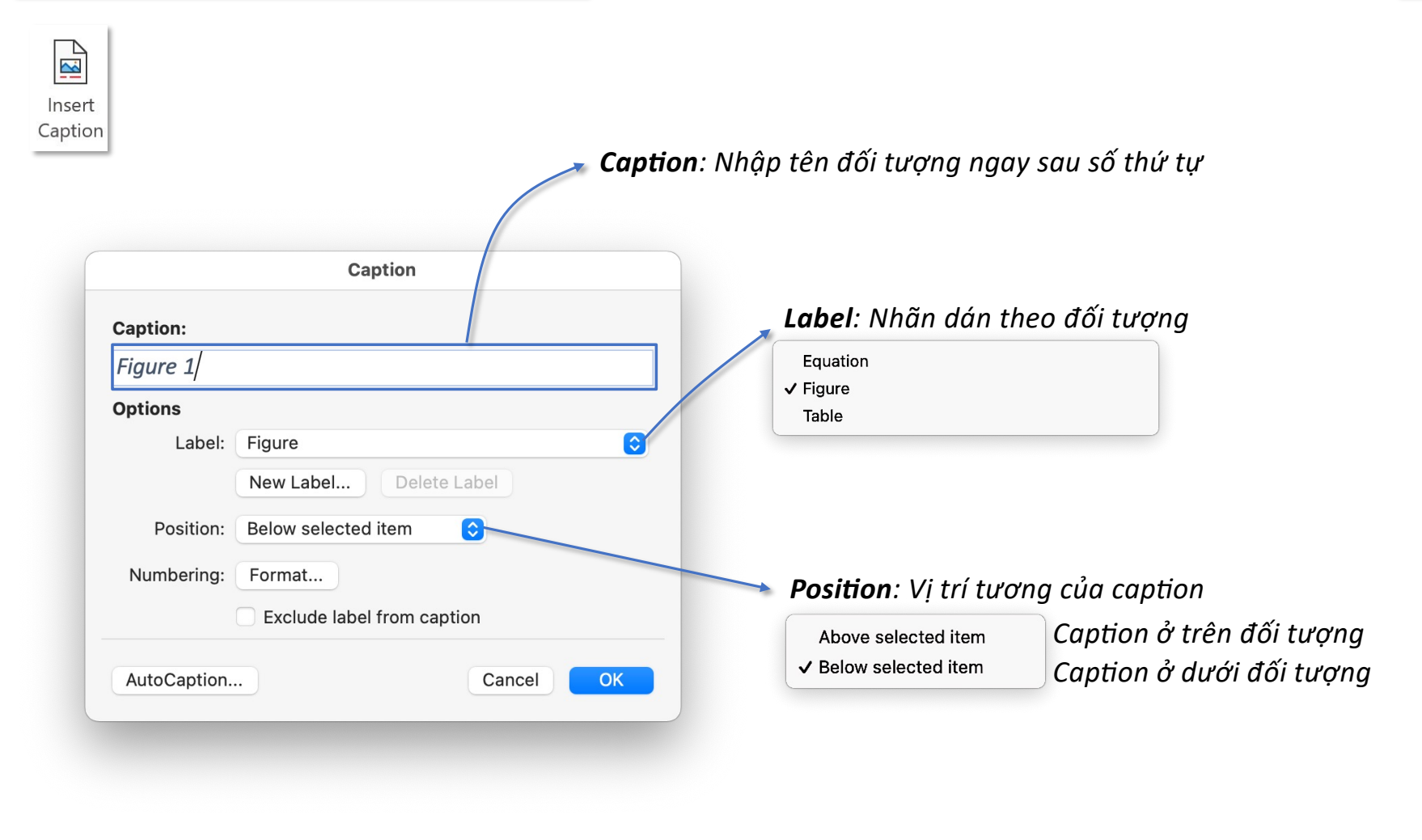

### **Tab References – Group Captions New & Delete Label**

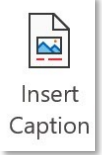

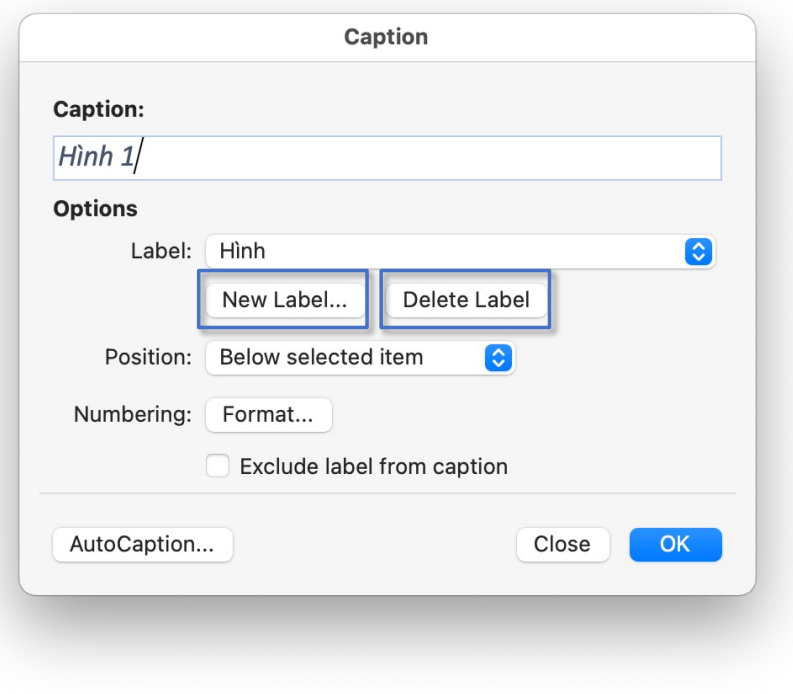

*New Label – tạo mới nhãn dán (Hình, Bảng, Khối, Biểu đồ,…)*

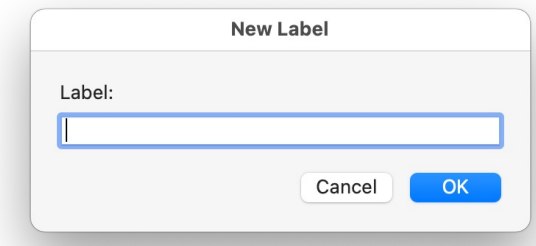

*Delete Label – xoá nhãn đã tạo Exclude label from caption – caption sẽ không chứa nhãn* 

### **Tab References – Group Captions EXPERT Caption NumberingCaption Numbering** *Định dạng số thứ tự*  $\sqrt{21}$ Format: 1, 2, 3, ...  $\checkmark$  1, 2, 3, ... Insert Double byte ... Include chapter number Caption a, b, c, ... Chapter starts with style: | Heading 1  $\hat{C}$ A, B, C, ... *Gắn thêm* i, ii, iii, ... Use separator:  $\hat{\mathbf{v}}$  $\sim$ (hyphen)  $I, II, III, ...$ Examples: Figure II-1, Table 1-A *numbering của*   $\mathbb{O}, \mathbb{O}, \mathbb{O}$  ... Caption *Heading (Hình*  $-, \equiv, \equiv ...$ Cancel  $OK$  $-, +, \exists$  ... *I.1, Hình II.1)* Caption: 壱, 弐, 参 ... 가, 나, 다 ...  $Hinh 1/$  $\checkmark$  Heading 1 Heading 2  $\exists, \vdash, \sqsubset ...$ **Options** Heading 3 일, 이, 삼 ... Heading 4 일, 십, 백 ... Label: Hình  $\lceil \mathbf{c} \rceil$ Heading 5 壹, 貳, 參 ... New Label... **Delete Label** Heading 6  $-$ , 二, 三 (繁)... Heading 7  $-$ , 二, 三 (简)...  $\bullet$ Position: Below selected item Heading 8 壹, 贰, 叁 ... Heading 9 Format... Numbering:  $\checkmark$ *Dấu ngăn cách giữa*  Exclude label from caption *numbering và caption (Hình 1-1, 1:2, 1.3,…)* AutoCaption... Close OK  $\sqrt{-}$ (hyphen) (period)  $\ddot{\phantom{a}}$ (colon)  $\overline{\phantom{0}}$ (em-dash)  $\overline{\phantom{a}}$ (en-dash)

## **Tab References – Group Captions EXPERT Caption Numbering**

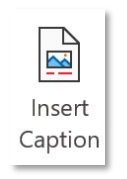

I. WORD

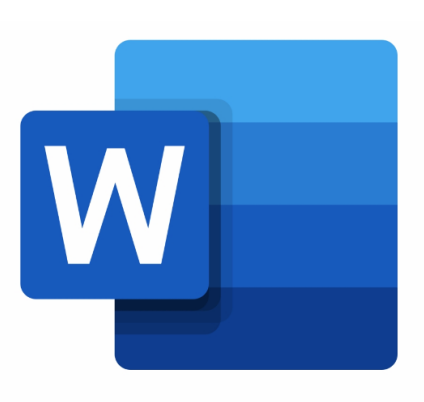

II. EXCEL III. POWERPOINT *Caption đã có thêm numbering* (I) *của Heading* 1 tạo thành I-1

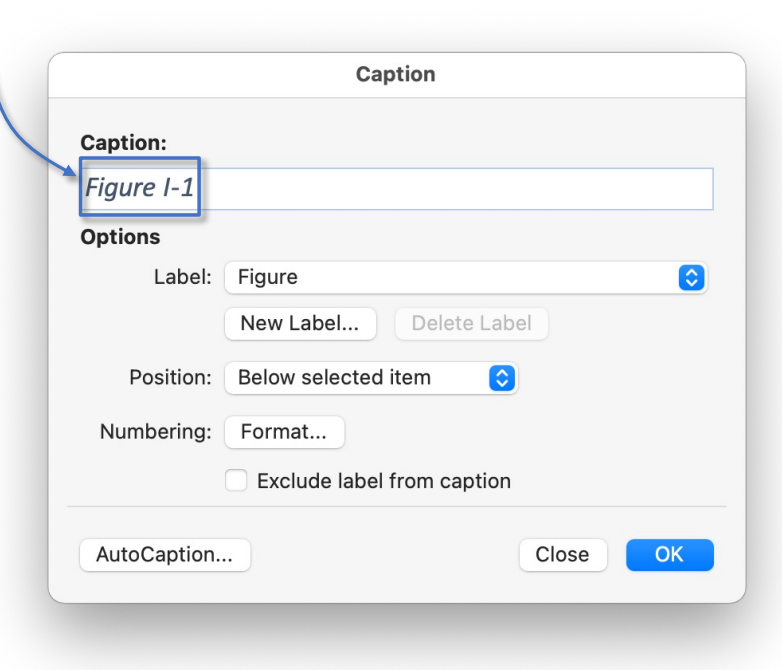

## **Tab References – Group Captions EXPERT AutoCaption**

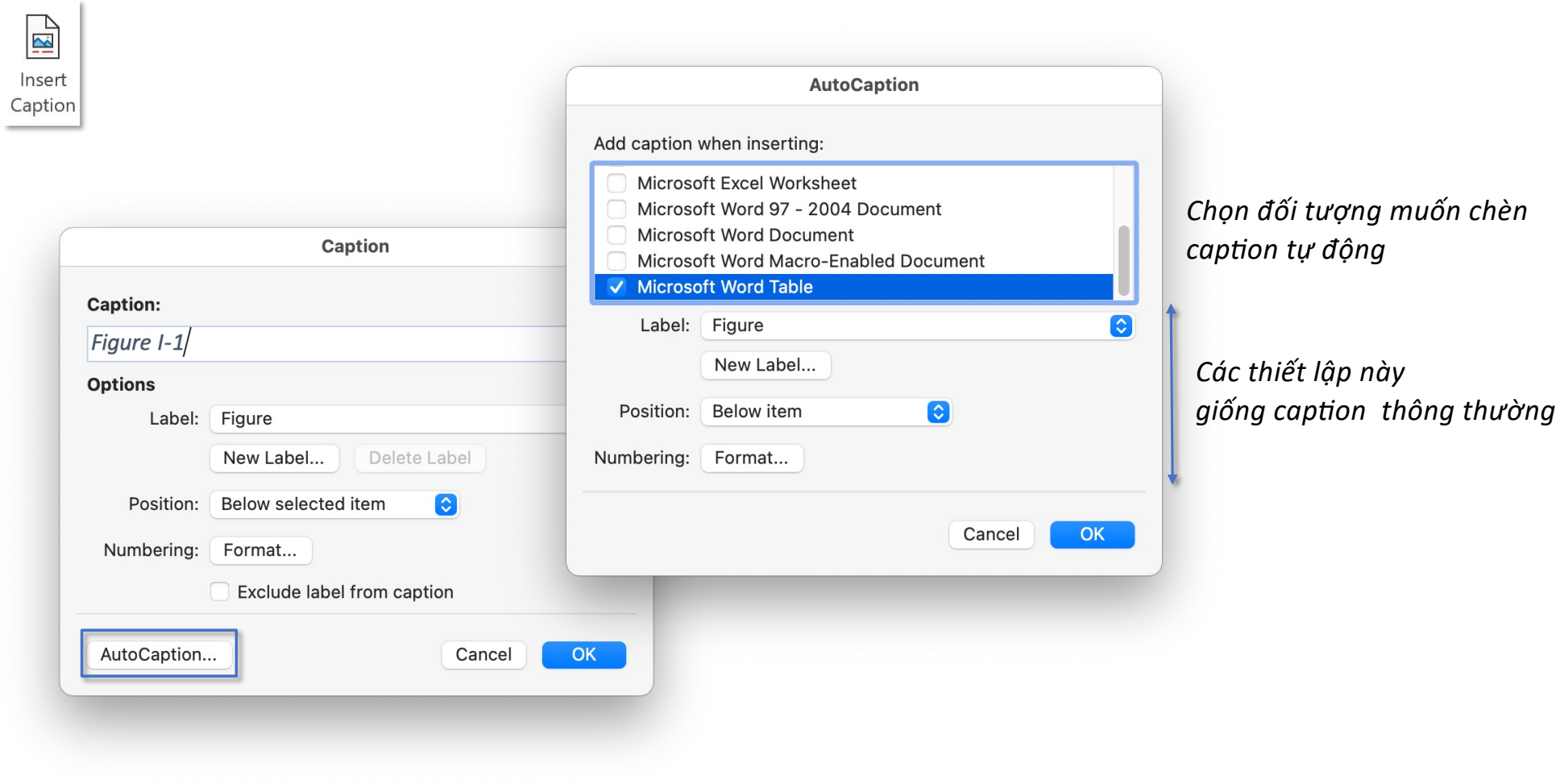

## **Tab References – Group Captions Table of Figures**

## $\begin{tabular}{|c|c|} \hline \quad \quad & \quad \quad & \quad \quad \\ \hline \quad \quad & \quad \quad & \quad \quad \\ \hline \quad \quad & \quad \quad & \quad \quad \\ \hline \quad \quad & \quad \quad & \quad \quad \\ \hline \quad \quad & \quad \quad & \quad \quad \\ \hline \quad \quad & \quad \quad & \quad \quad \\ \hline \quad \quad & \quad \quad & \quad \quad \\ \hline \quad \quad & \quad \quad & \quad \quad \\ \hline \quad \quad & \quad \quad & \quad \quad \\ \hline \quad \quad & \quad \quad & \quad \quad \\ \hline \quad \quad & \quad \quad & \quad \quad \\ \hline \quad \quad & \quad$ Insert Table<br>of Figures

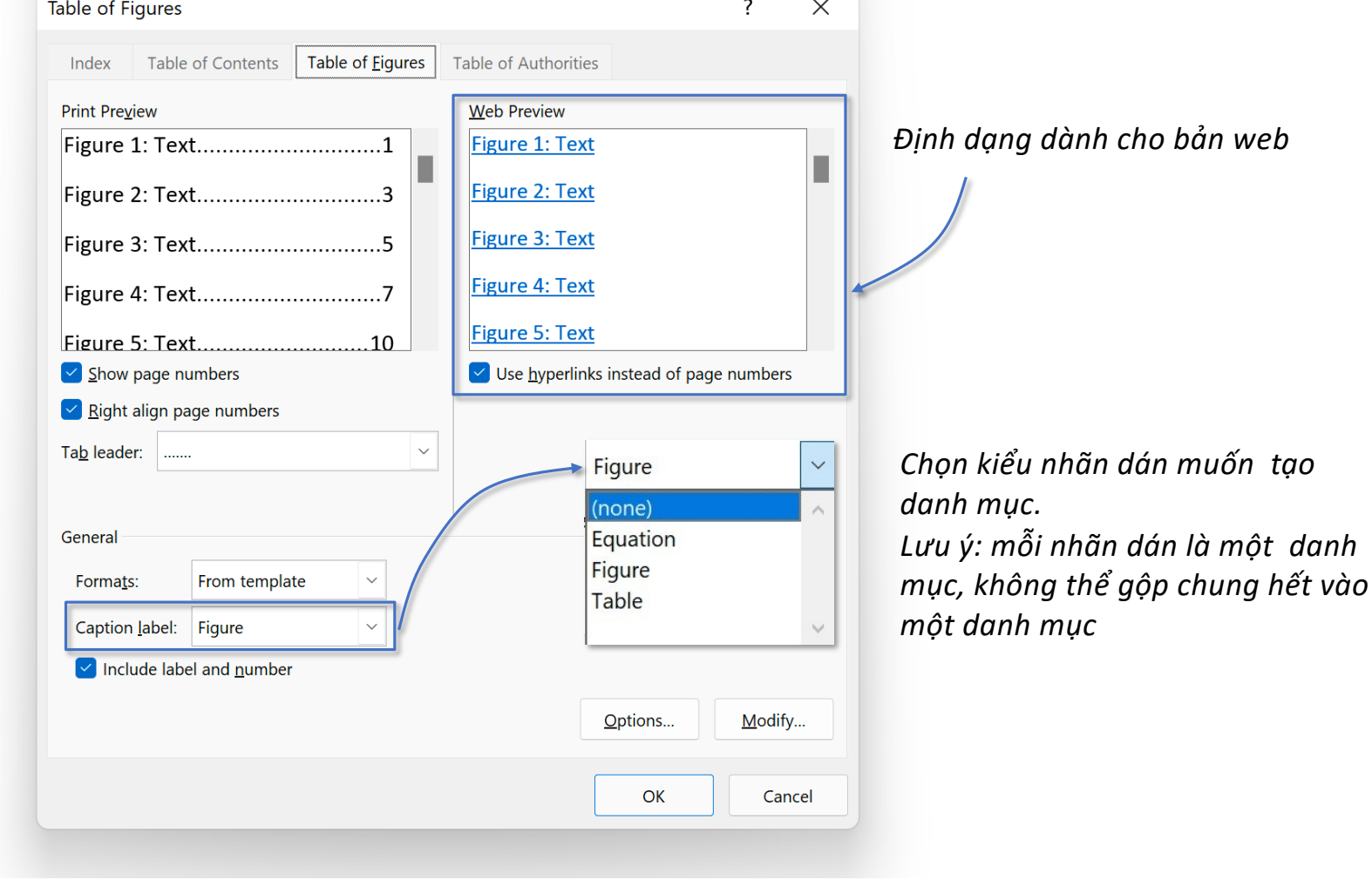

## **Tab References – Group Captions Table of Figures**

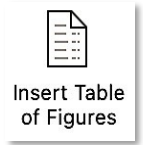

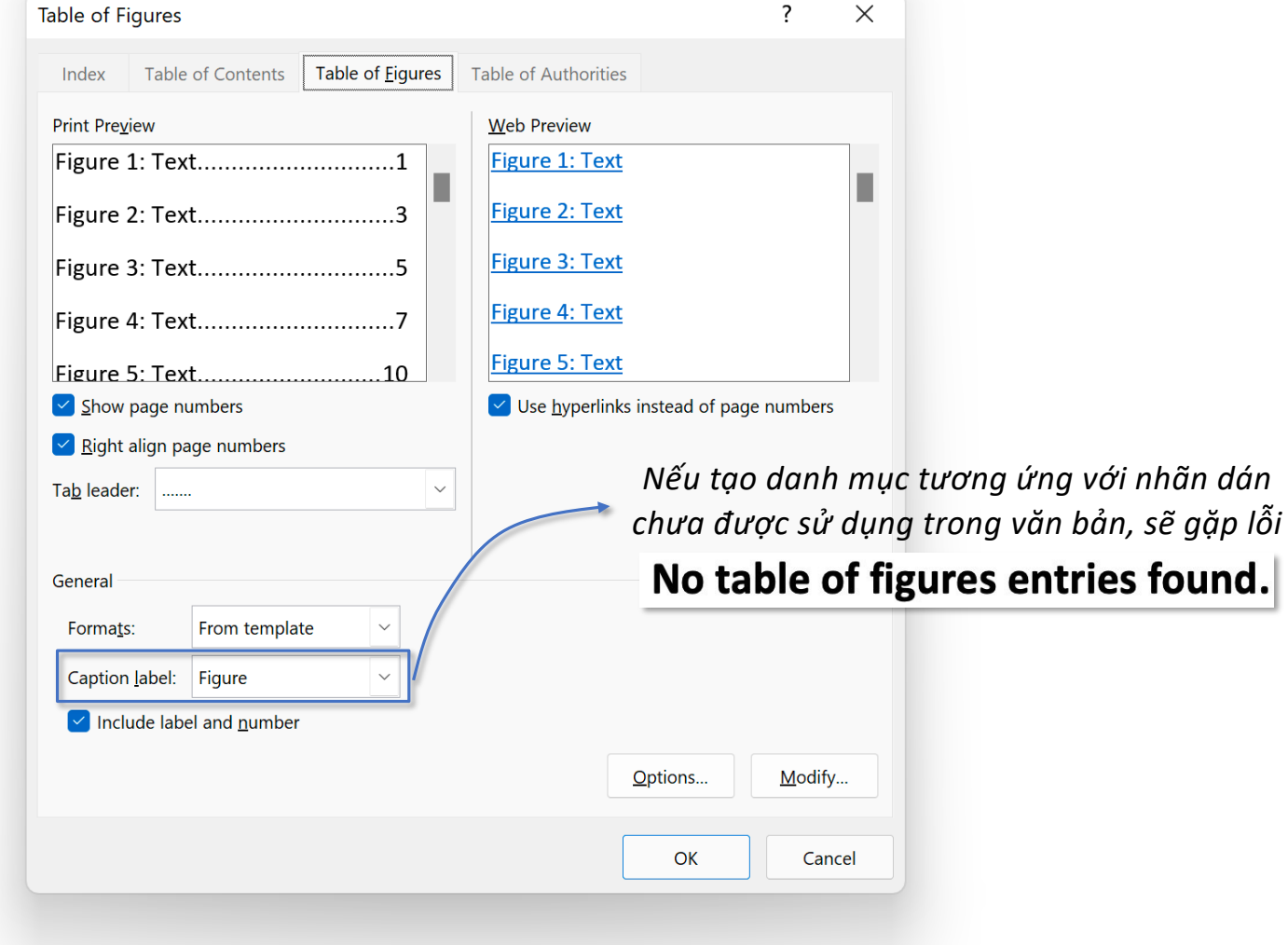

### **Tab References – Group Captions Table of Figures**

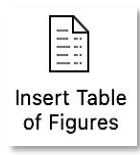

 $\overline{\cdot}$ **Table of Figures**  $\times$ Table of Eigures Index **Table of Contents Table of Authorities** Print Preview Web Preview Figure 1: Text...............................1 Figure 1: Text П Figure 2: Text..............................3 Figure 2: Text Figure 3: Text Figure 3: Text................................5 Figure 4: Text Figure 5: Text *Hiển thị số trang*  $\vee$  Show page numbers  $\vee$  Use hyperlinks instead of page numbers *Số trang canh lền phải*  From template  $\vee$  Right align page numbers Classic  $D$ ường dẫn từ caption đến Tab leader: | .......  $\checkmark$ **Distinctive** Centered *page number* Formal General Simple Formats: From template *Caption có cả nhãn* Caption label: Figure *và số thứ tự*  $\triangleright$  Include label and number Options... Modify... OK Cancel

*Một số giao diện danh mục thường dùng*

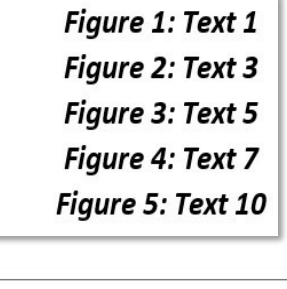

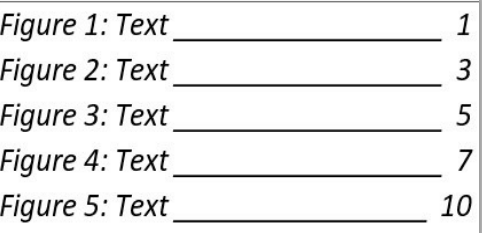

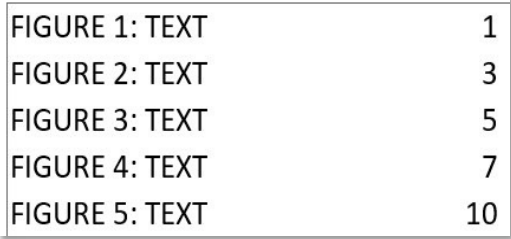